# RAS: Proposal Details

The purpose of the Proposal Basics section is to collect additional Proposal Details, S2S Opportunity Search information (if applicable), Sponsor & Program Information, and Organization and Location specifics. Through the Proposal document, click **Save** to save your work, or click **Save and Continue** to begin progressively navigating through the section screens.

### **Proposal Details**

In this first panel, the majority of fields will carry over from the Create Proposal screen. The following additional fields will be open for entry, as applicable:

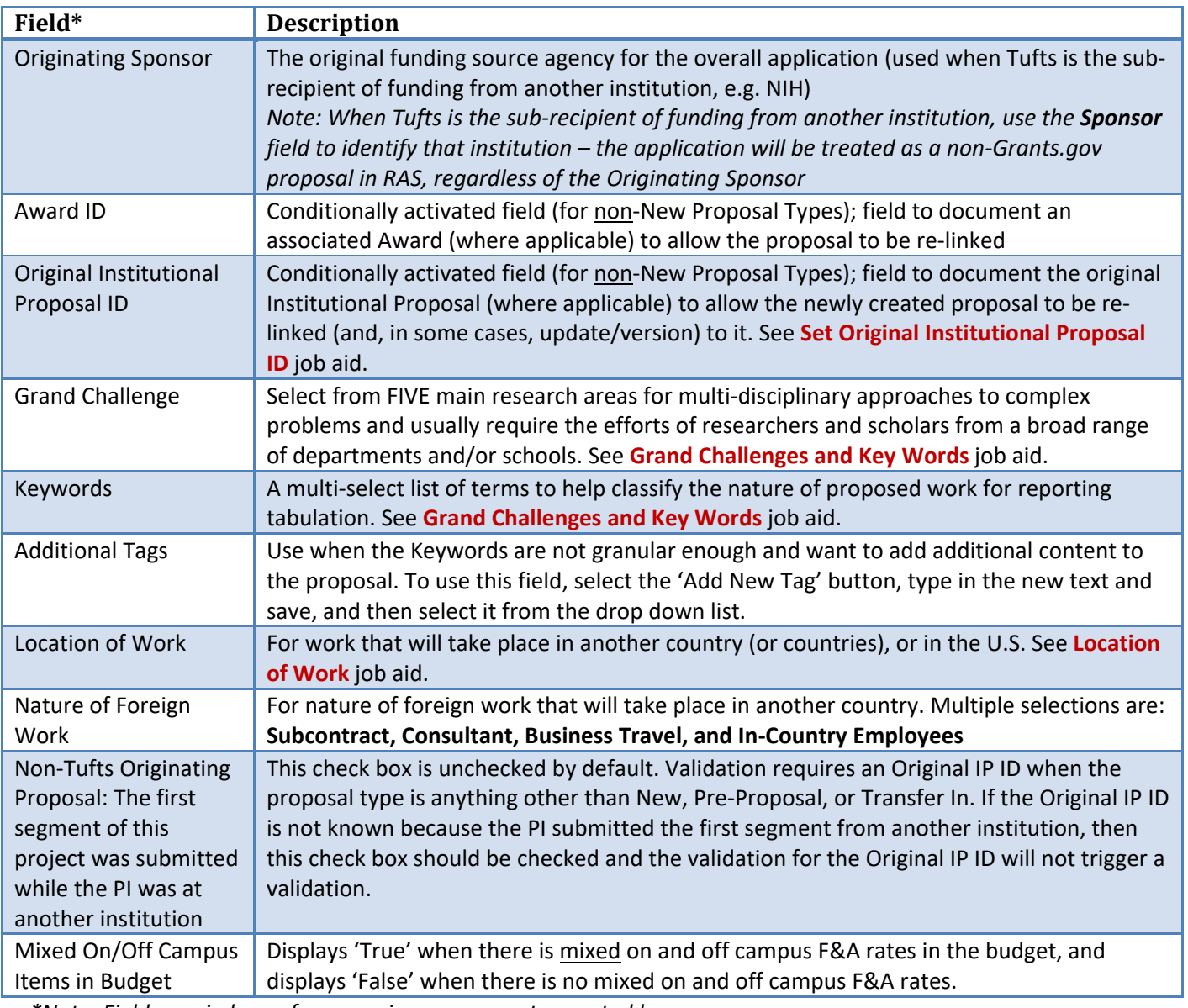

*\*Note: Fields carried over from previous screen not repeated here.*

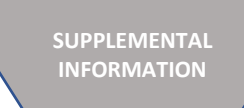

## RAS: Internal Pilot Studies & Tufts Collaborates

The Tufts Collaborates program uses the standard workflow in Proposal Development, with a few specific adjustments. As an internal application program, a Tufts Collaborates proposal:

- Never links to an S2S opportunity
- Does not get processed by Post-Award, get Award Budget, or receive a Grant Account ID

In order to correctly classify these proposals, the following fields must be entered as follows:

- Sponsor = Tufts Collaborates (Proposal Details panel)
- Activity Type = Internal Pilot (Proposal Details panel)
- Anticipated Award Type = Internal Pilot Study Program (Sponsor & Program Info panel)
- Notice of Opportunity = Internal (Sponsor & Program Info panel)

Tufts Collaborates proposals still require all standard proposal fields, a complete budget, and should always be ad hoc routed (see **Ad Hoc Routing** job aid) to the School Dean.

The Pre‐Award contact will be the final proposal reviewer, like any other proposal, but will not conduct a comprehensive review of the proposal content for such proposals. This action will generate the Institutional Proposal (IP).

Once a year, Awards will be created in RAS Award with a one‐time Time & Money transaction linked to the Tufts Collaborates IP. Teams can apply for a no‐cost extention, if needed. See **Create/Edit an Award** job aid for how to create an award, and use the 'Tufts Collaborates NEW' for the Sponsor Template to populate the Terms & Conditions. Tufts Collaborates Proposals and Awards are excluded from University Summary Level reporting. Screen below is from Proposal Development:

#### If a Sponsored Proposal Later Results from a Tufts Collaborates Award

 populated in PD's Supplemental Info panel to document the link to the original Collaborates proposal. (The first If a federal or non‐federal proposal results from the Tufts Collaborates internal award, new fields must be question must be answered on *all* Proposal Development proposals – and would otherwise be answered 'No.') If this first question is a 'Yes' response, the DeptID is required for the related Tufts Collaborates Award in the subsequent question. If you do not know the DeptID, please contact collaborates@tufts.edu. Note: These fields do not get filled out for the Tufts Collaborates proposal itself, just the resulting sponsored proposal:

## Supplemental Info

**(i)** Document was successfully saved.

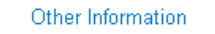

Internal Pilot Study Organizational Information

### Internal Pilot Study

Did this proposal result from a Tufts Collaborates award?: \*

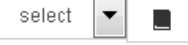

If 'yes', what is the DeptID for the related Tufts Collaborates award?:

**Notifications Panel** 

## RAS: Notifications Panel

The purpose of the Notifications panel is to summarize a history of PI Certification emails.

- When the PI is notified to certify
- When the PI certifies

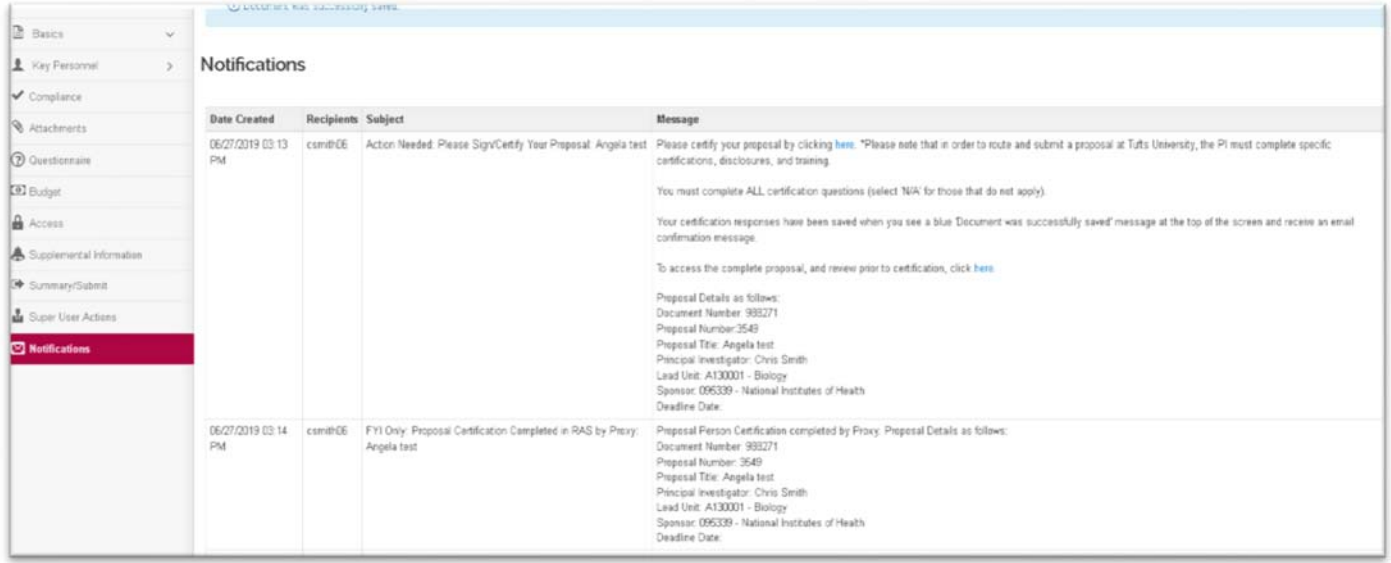